## **Como resgatar as NFS-e da sua fatura**

⊕

2

1

Notas fiscais são geradas apenas para serviços, não será gerada nota fiscal para adição de créditos ao painel [Core](https://core.hostdime.com.br/) após a aplicação dos créditos em faturas de serviços, será gerada a nota fiscal para cada fatura.

As notas fiscais são geradas e disponibilizadas automaticamente sempre após o pagamento da fatura

Selecione a opção "**Financeiro"** > "**Ver faturas fechadas**" e selecione a fatura que deseja:

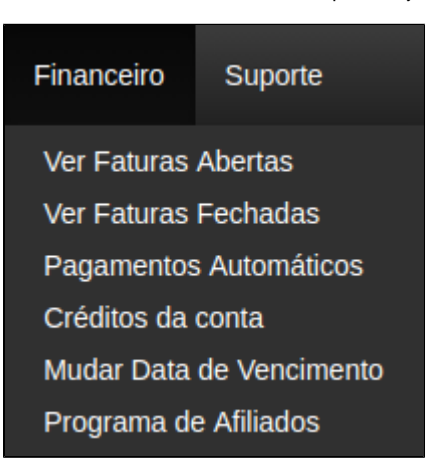

Na fatura basta buscar pelo campo NFS-e e seguir com o download das mesmas:

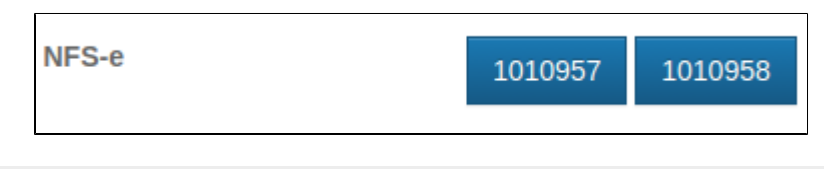

4

3

Observe que são disponibilizadas duas notas, dependendo do serviço contratado.

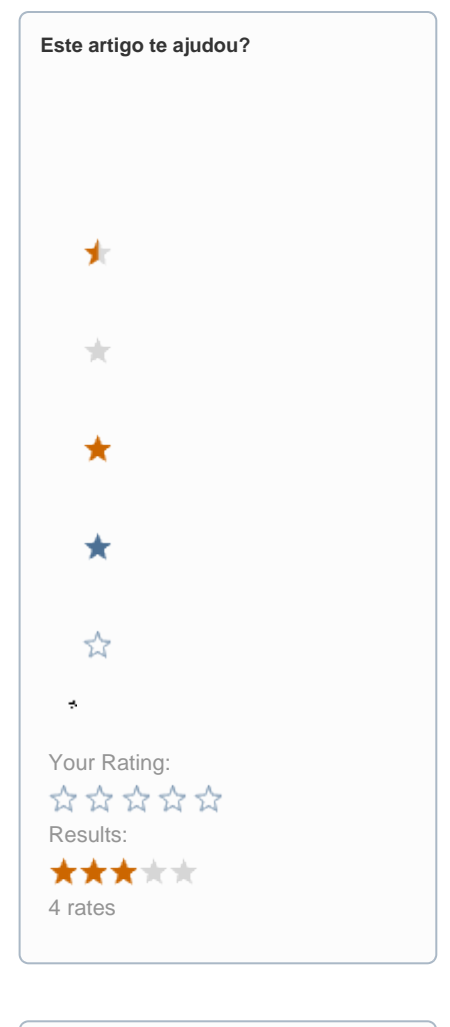

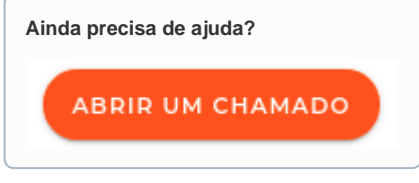